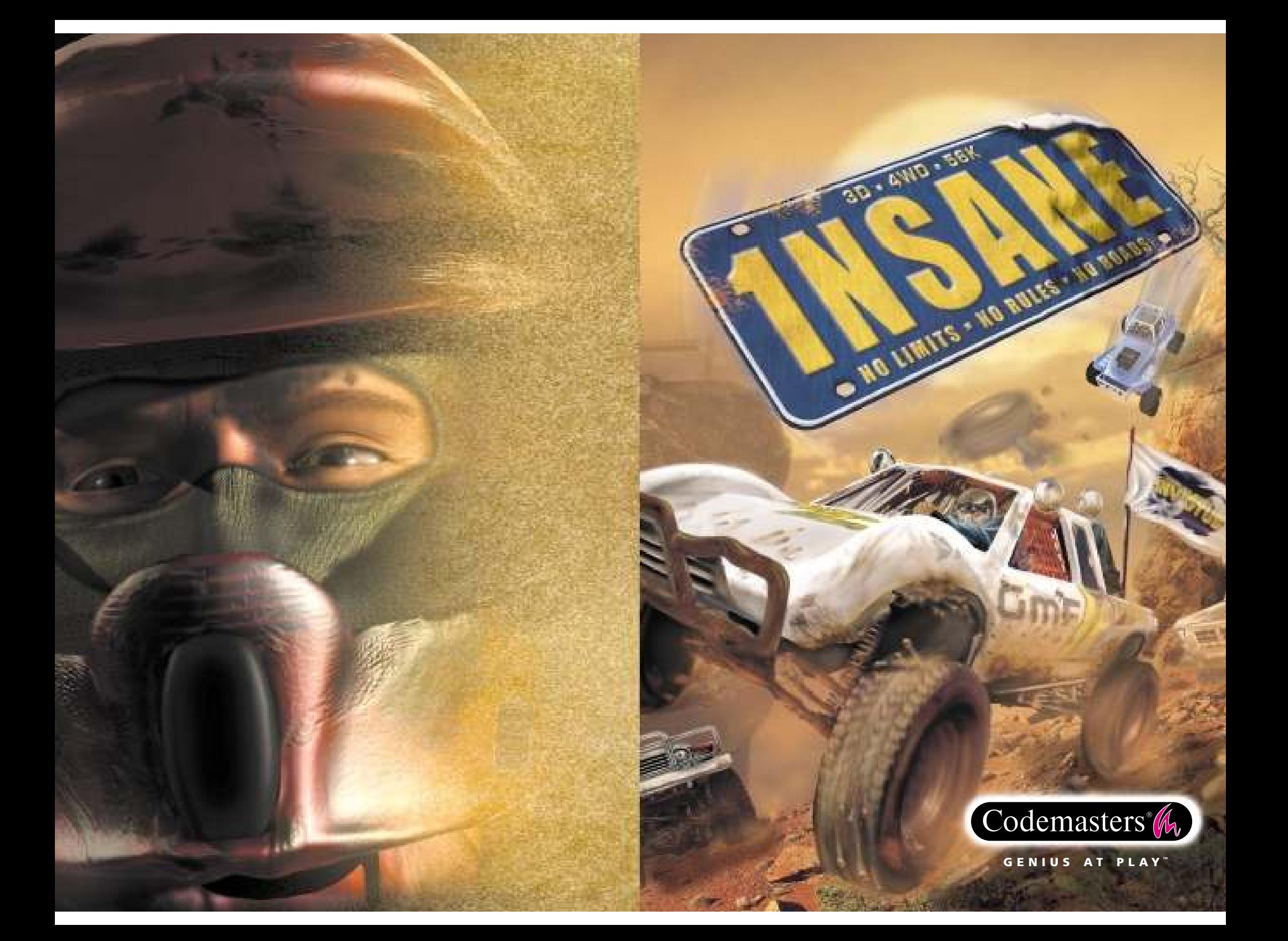

# PRÉCAUTIONS

 • Lorsque vous manipulez le disque, évitez de toucher sa surface. Tenez-le par les bords·. Pour garder le disque propre, essuyez-le avec un chiffon doux. Ne le rayez pas·. Ne laissez pas le disque près d'une source de chaleur, à la lumière directe du soleil ou près d'une source d'humidité excessive·. N'utilisez jamais un disque fêlé, tordu ou scotché, car ceci pourrait entraîner deserreurs de fonctionnement.

#### Avertissement sur l'épilepsieA LIRE AVANT TOUTE UTILISATION D'UN JEU VIDEO.

Certaines personnes sont susceptibles de faire des crises d'épilepsie lorsqu'elles sont exposées à certains types de lumières ou à des lumières clignotantes provenant des écrans de télévision. Certaines conditions peuvent entraîner des crises d'épilepsie chez une personne, même si cette dernière n'a pas d'antécédent médical ou n'a jamais été confrontée à une crise d'épilepsie. Si vous-même ou un membre de votre famille avez déjà présenté des symptômes liés à l'épilepsie, veuillez consulter votre médecin avant de jouer. Si vous souffrez de vertiges, troubles de la vision, contractions des yeux ou des muscles, pertes de conscience, troubles de l'orientation, mouvements involontaires ou convulsions en jouant à un jeu vidéo, arrêtez de jouerIMMEDIATEMENT et consultez votre médecin.

#### Avertissement contre le piratage

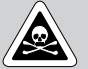

Copier des jeux commerciaux, tel que celui-ci, est considéré comme une contrefaçon de copyright et constitue un délit criminel. Il en va de même en ce qui concerne l'utilisation de jeu copiés et la possession de jeux copiés. Copier et revendre des jeux est passible d'une peine d'emprisonnementpouvant aller jusqu'à 10 ans.

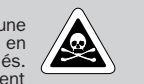

Considérez les jeux copiés comme des objets volés.

 Si vous connaissez une personne impliquée dans la copie de jeux, veuillez téléphoner à ELSPA CRIME UNIT au: +44 (0)1386 833810 (Anglais seulement), où l'on sera heureuxde recevoir vos informations.

© 2000 The Codemasters Software Company Limited ("Codemasters"). All rights reserved. "Codemasters"® and the Codemasters logo are registered trademarks of Codemasters. "1NSANE"™ and "GENIUS AT PLAY"™ are trademarks of Codemasters. Developed by Invictus. Published by Codemasters. For home use only. Unauthorised copying, adaption, rental, lending, re-sale, arcade use, charging for use, broadcast, cable transmission, public performance, distribution or extraction of this product or any trademark or copyright work that forms part of this product are prohibited. All other trademarks or copyrights are the property of their respective owners. \*Le Génie du jeu.

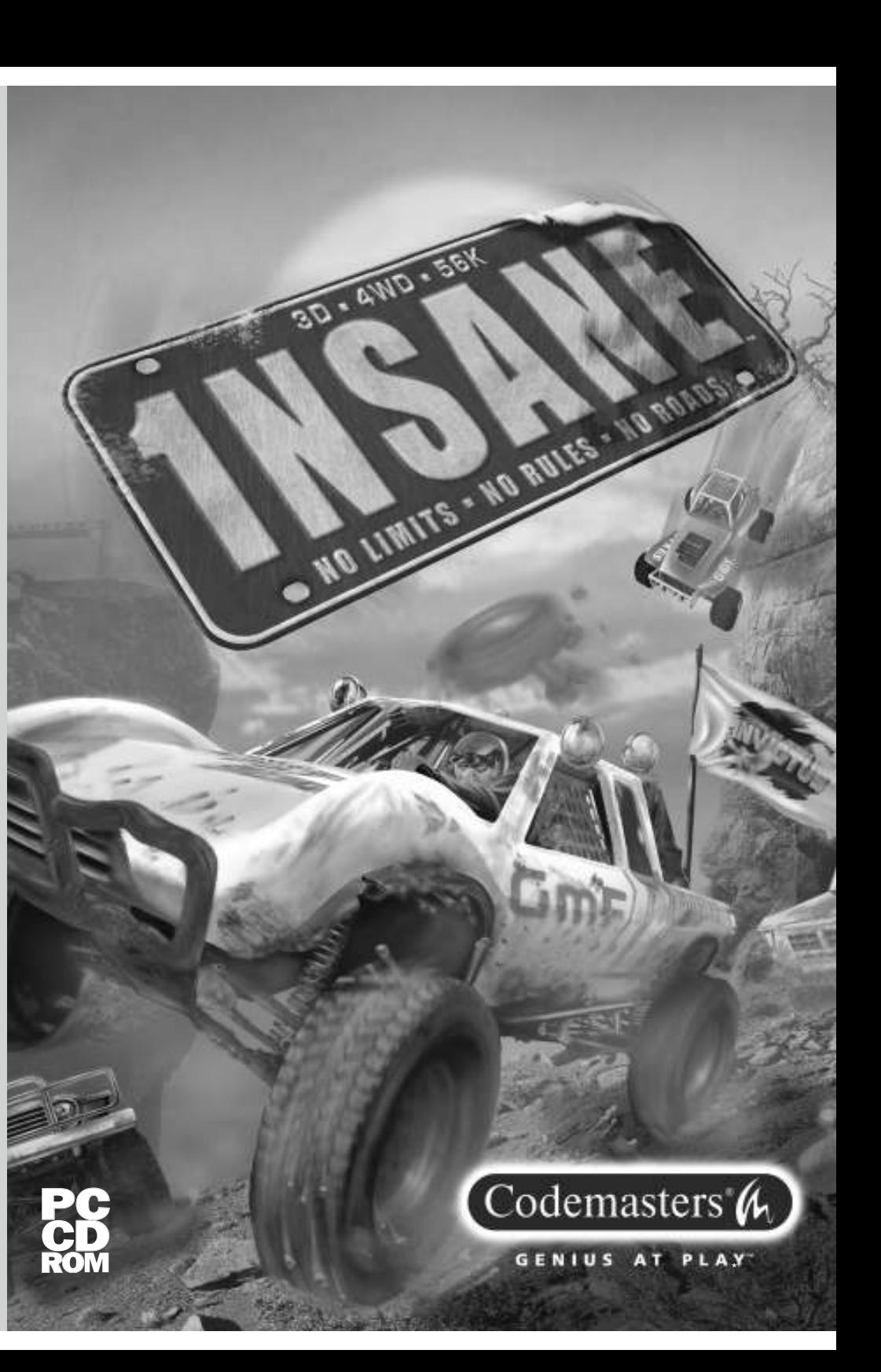

MCLACDEU50

## <sup>T</sup>ABL<sup>E</sup> DESMATIERES

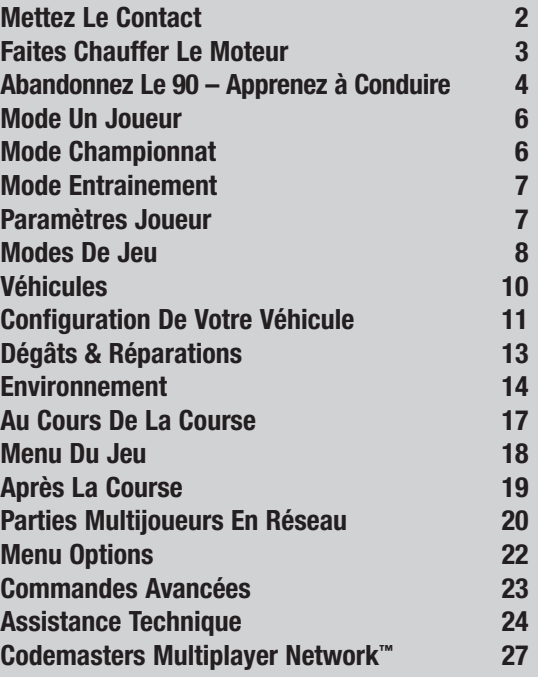

1

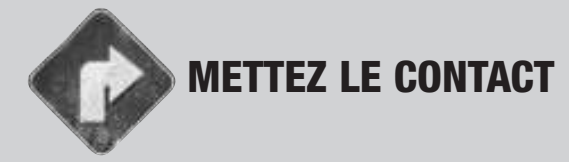

# **Installation**

 Insérez le disque dans votre lecteur de CD-ROM. Patientez quelques secondes pour permettre au programme de s'initialiser. Si la fonction Autorun est activéesur votre PC, l'installation d'1NSANE™ démarre automatiquement.

Si la fonction Autorun n'est pas activée, sélectionnez <Exécuter> depuis le menu Démarrer. Entrez D:\setup (Remplacez la lettre « D » par celle correspondant àcelle de votre lecteur de CD-ROM) et appuyez sur la touche [Entrée].

L'assistant d'installation d'InstallShield® apparaît alors sur votre écran ; suivez les instructions qui s'affichent à l'écran pour procéder aux différentes étapesde l'installation.

**Installation complète:** installe la totalité des fichiers du jeu à l'emplacement de votre disque dur indiqué par l'assistant d'installation d'InstallShield®. Cette option est recommandée pour favoriser la fluidité du jeu et permettre lesmeilleurs graphismes.

**Installation classique:** si vous ne disposez pas de suffisamment d'espace sur votre disque dur, sélectionnez cette option pour n'installer que les fichiersindispensables au fonctionnement du jeu.

Un mot de passe va vous être demandé durant l'installation.Vous le trouverez au dos de la couverture de ce manuel.

# **L'assistant d'installation d'1NSANE™ installera également lesfichiers suivants :**

- Codemasters Multiplayer Network, le réseau multijoueurs de Codemasters, votre portail de connexion pour jouer en ligne à1NSANE™.
- DirectX 7.0a™ la dernière version de Microsoft.
- DirectX Media Player.
- IndeoV™.

# **Désinstallation**

 Pour supprimer 1NSANE™ de votre PC, depuis le menu Démarrer, sélectionnez <Codemasters> <1NSANE>, puis <Désinstaller 1NSANE>. Tous les fichiers de jeu seront supprimés de votre disque dur, excepté toutes les parties sauvegardées en mode Championnat ou les retours sur l'action sauvegardés, qui demeureront à leur emplacement d'origine. Si vous souhaitez également les supprimer, ouvrez le répertoire dans lequel ils ont été installés, sélectionnez lesfichiers en question et entrez [SUPPRIMER], ou déplacez-les vers la Corbeille.

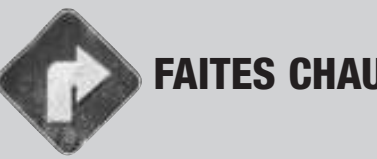

# FAITES CHAUFFER LE MOTEUR

Pour lancer 1NSANE™, depuis le menu Démarrer, sélectionnez <Codemasters> <1NSANE> <1NSANE>, ou double-cliquez sur l'icône 1NSANE™ de votrebureau.

# **Deux possibilités s'offrent alors à vous :**

• Jouer à 1NSANE™.

Vous permet de jouer seul ou avec d'autres joueurs via un réseaulocal LAN.

• Jouer à 1NSANE™ en ligne.

 En vous connectant sur Codemasters Multiplayer Network, vouspourrez jouer avec d'autres personnes sur Internet.

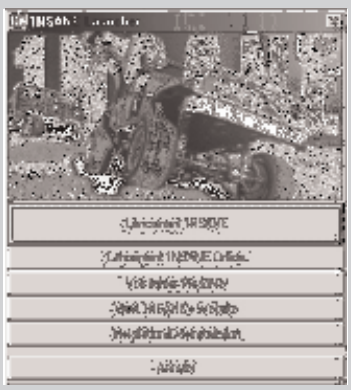

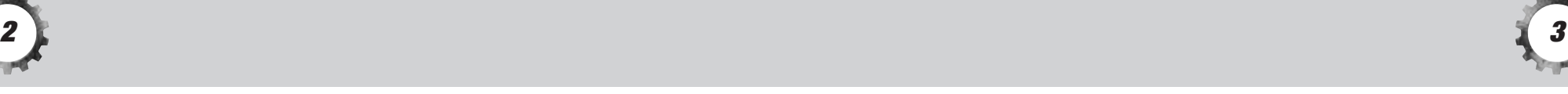

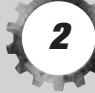

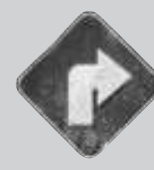

# ABANDONNEZ LE 90 – APPRENEZ A CONDUIRE

Il vous est possible de modifier la configuration des touches de commande en accédant à la fonction Commandes du véhicule située dans le menuOptions. Les commandes de jeu par défaut sont les suivantes :

# **Au cours du jeu / Conduite**

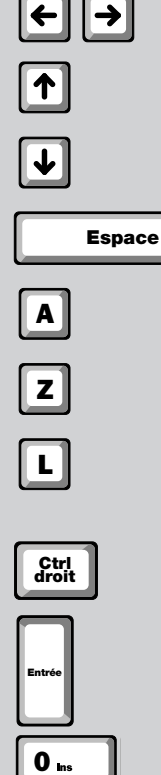

Tourner à gauche/à droite.

Accélérer.

Freiner.

Frein à main.

Vitesse supérieure.

Vitesse inférieure.

Touche blocage de différentiel (automatique sila fonction Vitesses automatiques est activée).

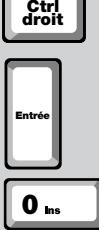

Retour<br>arrière

Allumer/Éteindre les phares.

Klaxon.

Tonneau. Il faut se faire à l'idée. Vous finirez tôt ou tard les quatre roues en l'air. Maintenez la touche 0 du pavé numérique enfoncée pour vousredresser aussi vite que possible.

Réparation. (Reportez-vous à la rubriqueDégâts & réparations.)

 $\overline{\mathbf{R}}$ 

Sauvetage. Lorsque vous vous retrouverez dans unesituation difficile, appuyez sur Sauvetage pour vous en sortir. Vous serez sanctionné par une pénalité de 5 secondes, mais ce sera peut-être quand même plus rapide que de perdre du temps à tenter de sortir de ce pétrin. Vous devrez être à l'arrêt pour que la fonction Sauvetage soit activée, mais si vous avez passé trop de temps dans l'eau et que votre moteur est noyé, lafonction Sauvetage s'activera automatiquement.

Interruption de la partie et accès au menu du jeu.

Passage des portes en revue / véhicule cible.

Discussion (uniquement en mode multijoueurs).

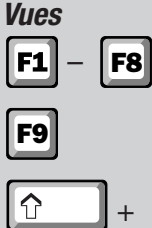

TAB

¬

 $\vert$ Esc $\vert$ 

Sélectionne la vue caméra.

Passe en revue les vues caméra.

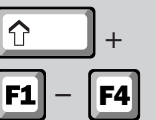

Vues caméras TV.

droit

gauche

+

Coup d'œil derrière soi (fonctionne aussi avec lesfonctions Revoir l'action et les vues caméra TV).

Coup d'œil autour de soi.

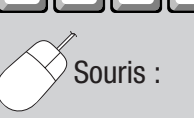

Souris : Coup d'œil autour de soi avec la souris (toutesles vues).

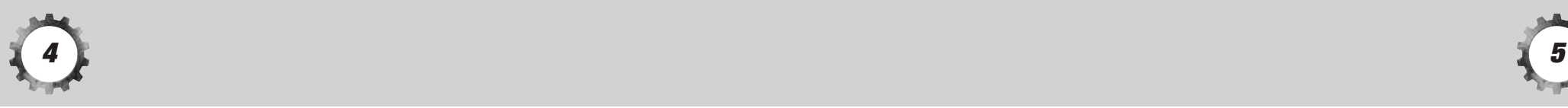

# **Vues personnalisées**

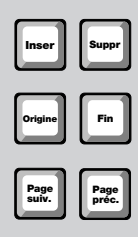

Faire pivoter la caméra autour du véhicule – Vues F7 – F8.

Zoom avant / arrière – Vues F5 – F8.

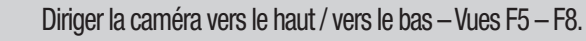

Après avoir personnalisé un type de vue, il vous sera possible de choisir entre la version par défautet votre version personnalisée en appuyant plusieurs fois sur la touche de fonction (F) appropriée.

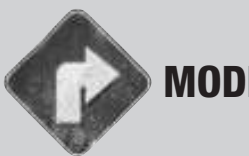

# MODE UN JOUEUR

Mesurez-vous à des adversaires virtuels dans l'un des modes de jeu Un joueur d'1NSANE™ (Consultez la rubrique Modes de jeu) à n'importe quel niveau de difficulté,dans n'importe quel environnement déverrouillé. Configurez également le profil de votre pilote ainsi que votre véhicule et réglez la difficulté et les informations sur le joueur.

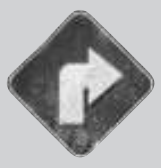

# MODE CHAMPIONNAT

Lorsque vous accédez pour la première fois au mode Championnat, seul le type de véhicule 4x4 sera disponible.Vous déverrouillerez progressivement les autres typesen marquant le nombre de points requis avec le type de véhicule précédent.Avant d'entamer le championnat, nous vous conseillons de définir le joueur et le pilote dans le menu Un joueur. Vous pouvez choisir votre véhicule parmi ceux dumode championnat.

# **La grille du championnat**

 La première fois que vous jouerez, un seul jeu sera disponible sur la grille du championnat. Il vous faudra le remporter pour déverrouiller toutes les parties indiquées dans les positions de la grille adjacentes ; remporter l'une de cesparties vous ouvrira l'accès à d'autres parties. Obtenir le nombre de points

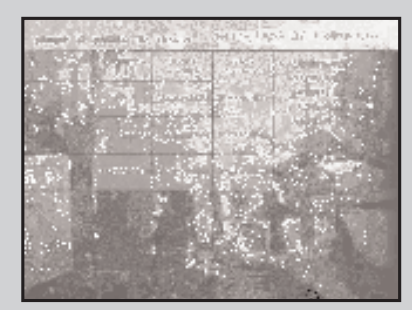

requis dans cette grille vous permettra de déverrouiller le type de véhiculele suivant. Vous gagnerez championnat lorsque vous aurez déverrouillé tous les types de véhicules et satisfait aux critères de victoire dutype de véhicule final.

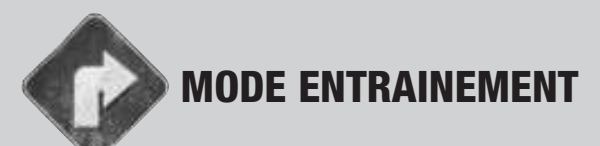

Essayez par vous-même chaque mode de jeu afin de vous familiariseravec les règles et le jeu.

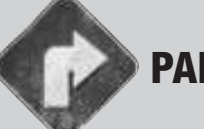

# PARAMETRES JOUEUR

Votre profil joueur vous représentera lors de tous les défis que vous relèverez dans 1NSANE™ ; veillez donc à bien le choisir!

 Pour créer un joueur, sélectionnez <Sélection du joueur> depuis le menu. Sélectionnez ensuite un emplacementinutilisé de la liste figurant à gauche de l'écran.

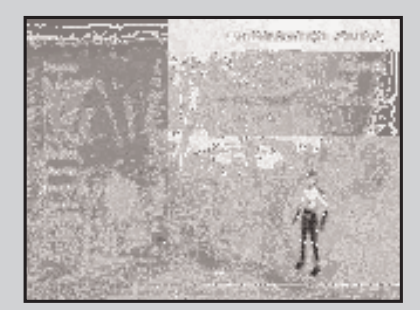

Sélectionnez <Nouveau joueur> et entrez un nom.

La vie ne serait-elle pas ennuyeuse si nous nous ressemblions tous ? Equipez votre pilote de façon originale en sélectionnant <Modification du profil>. Utilisezles touche fléchées Droite et Gauche pour passer en revue les différents profils.

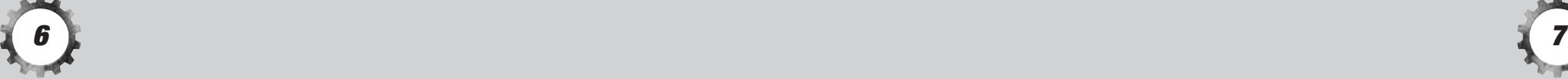

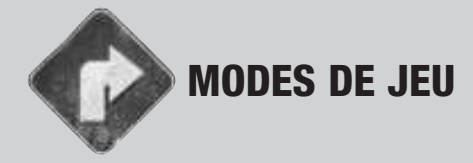

Plusieurs modes de jeu testeront votre courage dans 1NSANE™. Choisissez-en un depuis les menus Course unique et Entraînement. Suivant que vous désirez jouer une partie plus ou moins longue, vouspouvez réduire ou augmenter sa durée depuis le menu partie.

#### **Jamboree**

 Trouvez la porte active et soyez le premier à la franchir, après quoi elle deviendra inactive, permettant à une autre porte de s'allumer. Vous devrez suivre la flèche vous dirigeant versla prochaine porte active. Le gagnant sera le pilote qui franchira le nombre de portes requis.

## **Ramener le drapeau**

 Trouvez le drapeau et conservez-le suffisamment longtemps pour pouvoir revenir à lazone prévue. Vous marquerez des points à chaque fois que vous le ramènerez à la zone prévue. Le premier joueur à réunir le nombre de points requis remporte la partie !

## **Chasse aux portes**

 Dans votre zone, vous disposez d'un certain nombre de portes, toutes actives. Une fois franchies, elles seront désactivées : alors passez-en le plus possible, aussi vite que possible. Un conseil : veillez à franchir plus de portes que vosadversaires, sinon vous risquez de le regretter amèrement !

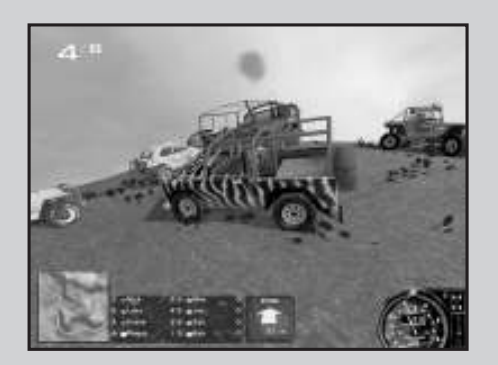

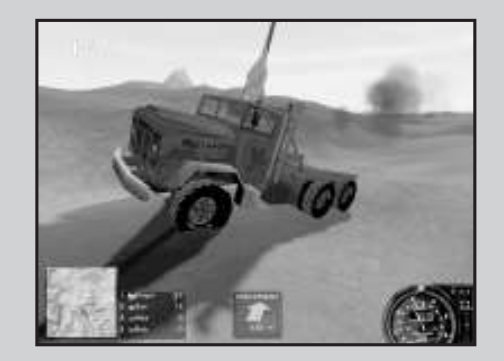

# **Course d'orientation**

 Toutes les portes sont actives et vous devez toutes les franchir. Passez à chaque point de contrôle dans n'importe quel ordre ; si vous arrivez le premier, vous l'emportez. Cherchezles raccourcis que les autres joueurs n'ont pas encore repérés.

## **Capturer le drapeau**

 Emparez-vous du drapeau, puis filez, filez comme le vent. Vous marquez des points si vousle conservez et obtenez un bonus s'il est toujours en votre possession lorsque vous franchissez la porte active. Mais avec un seul drapeau pour une multitude de joueurs … çane va pas être une mince affaire.

# **Zone de destruction**

 Pourrez-vous y demeurer suffisamment longtemps sans vous faire réduire en bouillie ? Plus vousresterez dans la zone, plus vous marquerez de points. Vous accumulerez également des points en percutant vos adversaires – mais parviendrez-vous à les percuter assez violemment pour obtenirun bonus tonneau ? Le premier à réunir le nombre de points requis sera couronné de gloire.

## **Course tout-terrain**

Une course mouvementée à travers les portes. Le premier à réaliser le nombre de tours requis l'emporte. Veillez à ne rater aucune porte : vous ne pouvez finirun tour que si vous les passez toutes dans l'ordre correct.

## **Exploration illimitée**

 Allez où bon vous semble,faites ce qui vous plait.Vous avez une zone entière à votre disposition.Alors pourquoi ne pas simplement tester la vitesse que vous atteindriez si vous tombiez de cette falaise enchute libre, ou voir l'importance des dégâts si vous percutiez cette paroi rocheuse de plein fouet ?

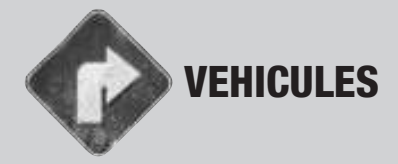

Au début d'1NSANE™, plusieurs véhicules vous sont proposés. Choisissez-en un avant de vous lancer dans la grande aventure. Quand vous progresserez dans le mode Championnat, vous aurez la possibilité de déverrouiller de nouveaux types de véhicules. Ces nouveaux bolidestout-terrain seront également disponibles en mode Course unique.

# **Les principaux véhicules disponibles sont les suivants :**

## **Blaze**

 Camionnette à quatre roues motrices.Accélération : Dingue Vitesse maximale : ExcellenteStabilité : Dingue Poids : 2 200 kgTraction : Quatre roues motrices

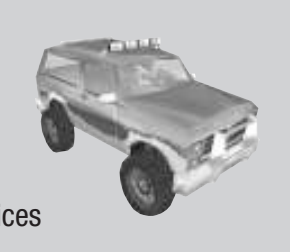

# **Baja Bug**

 Jeep de plage surélevée et gonflée.Accélération : Dingue Vitesse maximale : Moyenne Stabilité : Excellente Poids : 1 200 kgTraction : Quatre roues motrices

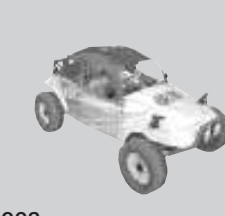

# **Cairo**

 Jeep à toit ouvrant.Accélération : Bonne Vitesse maximale : Bonne**Dingue** Stabilité : Poids : 1 700 kgTraction : Quatre roues motrices

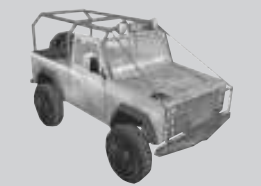

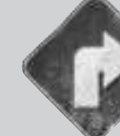

# CONFIGURATION DE VOTRE VEHICULE

Si vous vous sentez l'âme d'un as de la mécanique, choisissez la configuration la mieux adaptée à votre style de conduite. Ouvrez le « Menuspécifications » et sélectionnez vos spécifications les plus appropriées :

## **Usine**

 Paramètres d'usine par défaut dont est équipé votre véhicule. Ils constituent une configuration de catégorie moyenne adaptée à la plupart des conditions et dessituations de conduite.

## **Tout-terrain**

 Votre véhicule est optimisé pour des courses tout-terrain sur des sols accidentés. Sa stabilité et sa suspension ont été améliorées, mais aux dépens de sa puissanced'accélération et de sa vitesse maximale.

# **Course**

 Assistez à l'envol de votre véhicule ! Votre moteur dopé est la chose la plus rapide qui soitsur quatre roues. Malheureusement, votre véhicule sera moins stable et moins maniable.

# **Personnalisation**

 Si vous souhaitez vraiment pousser les réglages de votre véhicule encore plus loin,vous avez la possibilité de modifier chacune de ses spécifications. Sélectionnez lafonction Personnaliser pour modifier les paramètres suivants :

## **Blocage de direction**

 Utilisez les touches fléchées gauche et droite pour faire votre choix. Vous pouvez augmenter le blocage de la direction afin de réduire le rayon de braquage de votre véhicule. Cela vous permettra de virer plus rapidementmais au détriment du contrôle, notamment à grande vitesse.

## **Suspension**

 Utilisez les touches fléchées gauche et droite pour choisir entre une suspension classique / dure / souple. La conduite avec une suspension dure sera plus brusque, mais votre stabilité n'en sera qu'améliorée. En revanche, une suspension souple setraduira par davantage de légèreté, mais les risques de renversement seront accrus.

11

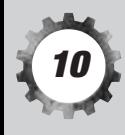

La suspension classique se situe à mi-chemin entre la suspension dure et lasuspension souple, et constitue un bon compromis entre souplesse et stabilité.

#### **Pneus**

Vous pouvez choisir parmi des pneus classiques / durs / souples.

Comparés aux pneus souples, des pneus plus durs favorisent la vitesse au détriment de la tenue de route. Des pneus souples vous assureront une excellent tenue de route mais votre puissance d'accélération en pâtira. Vous courrez également plus de risques de faire des tonneaux lors des dérapages.Des pneus classiques, eux, confèrent le meilleur rapport vitesse / tenue de route.

#### **Puissance de freinage**

 Choisissez votre puissance de freinage parmi les options proposées.Un paramétrage des freins plus puissant vous apportera une distance de freinage plus courte et vous pourrez décélérer rapidement. Attention pourtant : un freinage aussi brusque lors d'une descente à toute vitesse ade grandes chances de vous renverser.

#### **Puissance du frein à main**

 Choisissez la puissance du frein à main parmi les options disponibles.Un bon frein à main dur peut s'avérer un réel avantage pour forcer un dérapage sur des virages vraiment serrés. Attention aux faux pas lors du dérapage – la moindre secousse, aussi légère soit elle, et vous pourriezvous retrouver sur le toit.

#### **Rapports de vitesse**

Réglez le rapport de chaque vitesse séparément.

Des rapports de vitesse bas vous permettront un démarrage plus rapide. En revanche, vous n'atteindrez pas la vitesse maximale que vous pourriezobtenir avec un rapport plus important.

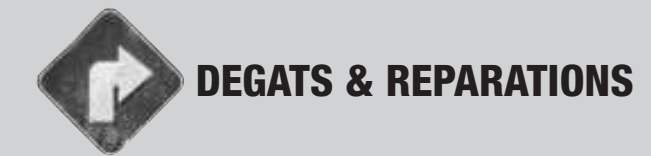

Mettez-vous bien ceci en tête : que ce soit parce que d'autres conducteurs <sup>s</sup>'en prennent à vous, ou simplement à cause de vos propres erreurs de conduite, tôt ou tard vous serez télescopé. Comme dans la réalité, les dégâts affecteront la performance de votre véhicule ; et au bout du compte, vous ne pourrez absolument plus bouger. Alors, si vous êtes pratiquement réduit enbouillie, ce serait peut-être le moment d'appuyer sur la touche Réparation.

C'est une action stratégique : choisissez le meilleur moment pour faire réparer votre véhicule car vous encourrez une pénalité de 3 secondes. Essayez de choisir le moment où les autres voitures sont aussi très endommagées et faites effectuer vos réparations le premier : ainsi vous vous retrouverez à l'état neuf alors que tous les autres seront encore à la réparation. Vous pourrez alors foncer jusqu'aux portes et les franchir oucapturer le drapeau pendant que leurs véhicules sont immobilisés.

Vous pourriez leur rendre la vie encore plus dure en jouant aux autos tamponneuses alors qu'ils sont en position de faiblesse, mais n'oubliez pas que foncer à plein gaz dans d'autres véhicules vous infligeraégalement de sérieux dommages.

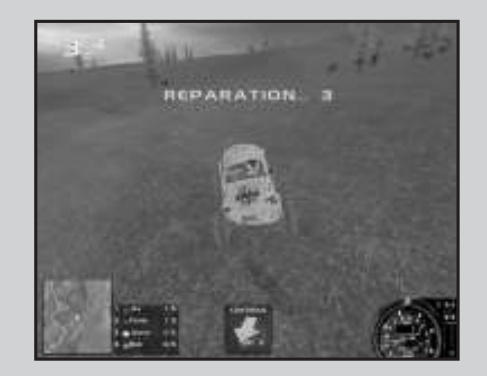

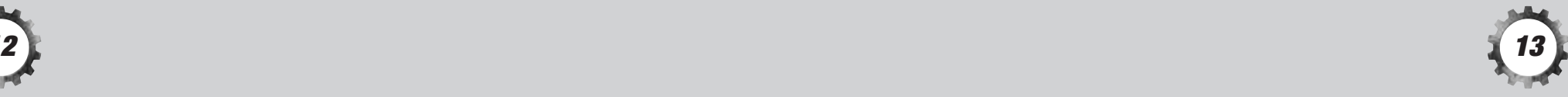

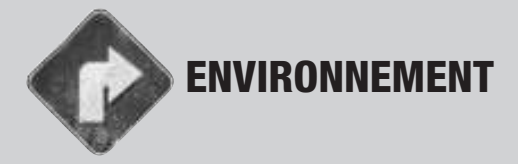

Le menu Environnement vous permet de choisir le paysage et les variations pour votrecourse.

#### **Parcourir**

 Utilisez les touches fléchées haut etbas pour parcourir le catalogue desenvironnements disponibles.

#### **Modifier**

 Sélectionnez « Modification » et utilisez les touches fléchées gauche et droite pour choisir l'un des environnements prédéfinis. En mode Championnat, vouspourrez déverrouiller d'autres options (Consultez la rubrique Championnat).

COMMERCIAL AVE CARDIFORNIA

## **Variation**

 Il est possible de jouer dans chaque environnement à différents moments de la journée. Vous maîtrisez l'environnement en plein jour ? Essayez la conduite nocturne : les choses apparaissent très différentesà la lumière des phares.

## **Générer**

 Après avoir terminé tout le championnat d'1NSANE™, vous pourrez accéder à l'Editeur d'environnement. Ceci vous permettra de créer vos propres environnements fous et dangereux pour les parties en mode Entraînement, Course unique, LAN ou sur Internet. Avant de terminer le championnat, un éditeur limitéest disponible en mode multijoueurs pour ajouter un peu plus de piment.

#### **Terrain**

 Utilisez les touches fléchées droite et gauche pour sélectionner le degré d'inégalité du terrain sur lequel vous voulez vous engager. Vous pourrez effectuer un petit tour facile sur des collines douces et ondulantes ouvaciller dangereusement au bord d'un abîme.

#### **Style**

 Sélectionnez le style de paysage que vous souhaitez intégrer à votre environnement. Foncez à travers les étendues brûlantes etpoussiéreuses du veld africain ou flânez à travers les douces prairies d'Europe. Choisissez avec soin votre style de paysage car cela affectera la façon dont votrevéhicule se comporte.

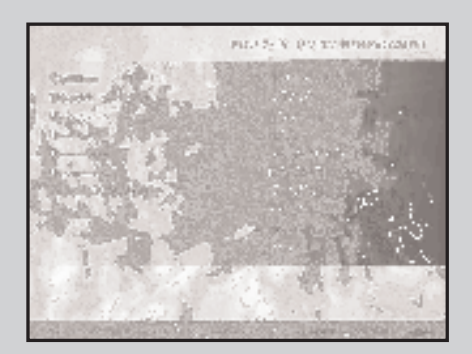

## **Objets**

 Déterminez la quantité d'arbres, de poteaux télégraphiques, de rochers, etc. qui apparaîtront dans votre environnement en utilisant les touches fléchées gauche etdroite pour faire défiler l'index. Plus votre environnement comportera d'objets, plusvous aurez de risques de les percuter.

#### **Eau**

 Faites défiler l'index pour choisir la quantité d'eau que vous souhaitez faire apparaître dans votre paysage. Plus il y aura d'eau, plus vous risquerez de noyer votre véhicule si vous traversez les rivières trop lentement.

#### **Végétation**

 Quelle quantité de broussailles allez-vous mettre dans votre monde? La végétation ne gênera pas votre conduite car vous pourrez la traverser en force mais elle risque delimiter votre visibilité : vous risquez de ne pas voir le bord d'un ravin à cause des buissons.

#### **Routes**

 Même un paysage tout-terrain a besoin de quelques routes. Une étendue de macadam vouspermet de rouler à grande vitesse, mais vous risquez d'avoir du mal à conserver votre équilibre.

#### **ID unique**

 C'est l'ID unique attribuée à votre environnement. Notez son numéro et vouspourrez toujours y revenir.

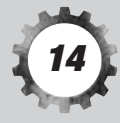

#### **Aléatoire**

 Appuyez sur la touche Aléatoire pour créer un tout nouvelenvironnement basé sur de nouveaux paramètres non spécifiés.

## **Générer**

 Sélectionnez Générer pour créer votre environnement suivant les paramètres que vous aurez choisis ; vous le verrez apparaître sur votre écran derrière le menu. Le nouveau paysage sera disponible lorsque vous reviendrez au menu Course unique. Remarque : après être revenu au menu Course unique, le nouvel environnement s'affichera à l'écran. Ne sélectionnez pas « Modification » car ce faisant le menu Course rapide rétablirait les environnements par défaut et vous seriez obligéde re-générer l'environnement que vous aviez personnalisé.

#### **Retour**

 Sélectionnez Retour ou appuyez sur la touche [Echap] pour revenir aumenu Course rapide.

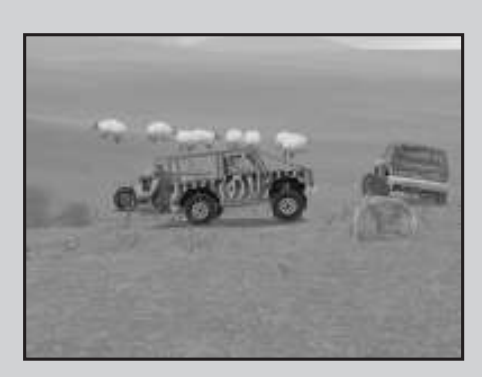

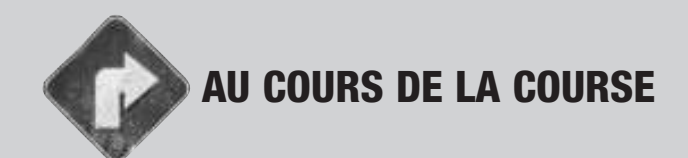

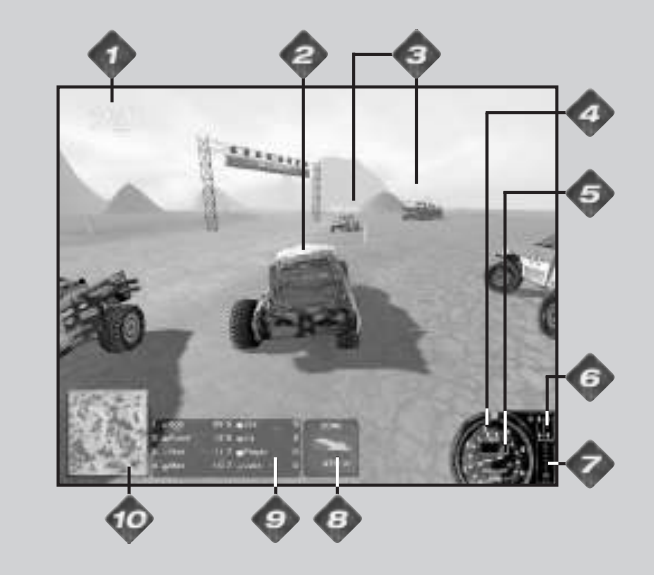

Indique le tableau du classement de la partie en cours. Lepremier numéro correspond à votre position actuelle, le second au nombre de joueurs participant à la course. Si un signe « = » <sup>s</sup>'affiche devant le premier numéro, cela signifie que vous êtesex æquo dans le classement avec un autre pilote.

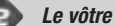

**Autres joueurs**

**Compte-tours**

**Vitesse actuelle**

#### **Condition du véhicule**

 Indique l'état de vos roues et si le blocage de différentiel est activé ou désactivé. Un schéma de châssis plein signifie qu'il est activé. Un schéma creuxsignifie que le blocage de différentiel est désactivé.

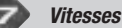

Votre vitesse actuelle est affichée en rouge.

#### **Indicateur de cible**

 L'indicateur de cible affichera directement votre prochaine cible (porte, drapeau, joueur, etc.). Rappelez-vous qu'il indique la route en ligne droite la plus courte. Si vous la suivez trop exactement, vous pourriez bien tomber d'une falaise. Le type de cible s'affichera au-dessus de la flèche et sa distance pour l'atteindre, au-dessous. Plus vous vous rapprocherezde votre cible, plus le vert de la flèche s'intensifiera.

#### **Tableau du classement (Noms des joueurs)**

 Affiche votre position et celle de vos adversaires en termes de score. Les cercles de couleur à côté de chaque nom correspondent aux triangles situés sur la carte et permettent de vous indiquer la position detel ou tel joueur. Votre nom sera surligné en jaune.

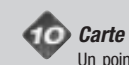

 Un point vert indique votre cible actuelle, que ce soit un drapeau, une porte ou une zone. Mettez la gomme pour l'atteindre avant vos adversaires, représentés par des triangles de couleur. Votre véhicule sera matérialisé par le triangle situé aucentre de la carte.

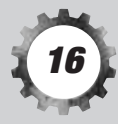

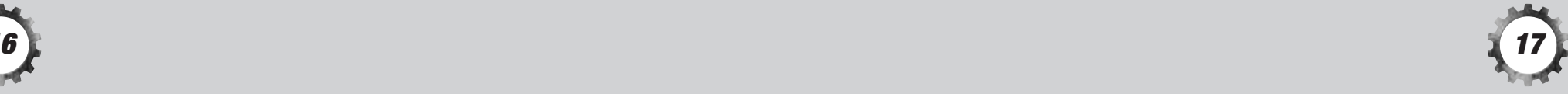

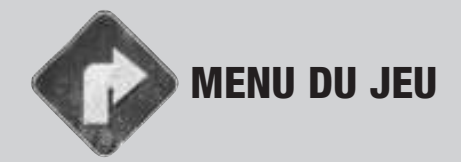

A tout moment de la course vous pouvez accéder au menu du jeu en appuyant sur la touche Echap. Ce menu vouspermet de :

**Continuer partie**Revenir à la partie.

**Abandonner partie**Quitter la course.

## **Recommencer partie**

 Revenir au début de votre course et rejouer la partie avec les mêmes paramètres.

#### **Sauvetage**

Consultez la rubrique [R] de la section « Abandonnez le 90 » (Page 5).

**Voir retour sur l'action**Consultez la rubrique « Après la course » (Page 19).

**Options vidéo, Options audio, Options d'affichage, Commandes du véhicule**Voir "Menu Options" (Page 22).

**Commandes avancées**Consultez la rubrique « Commandes avancées » (Page 23).

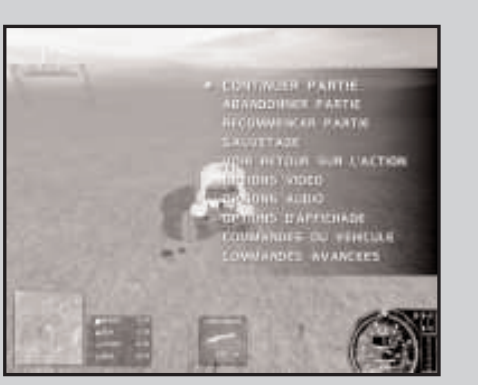

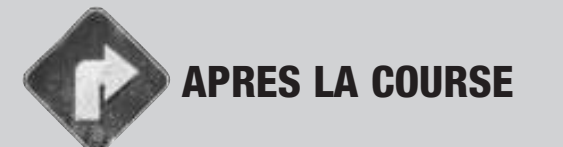

Après la course, jetez un coup d'œil à l'écran des Résultats pour obtenir un résumé détaillé des scores des joueurs et des points attribués. Il voussera également possible de :

**Recommencer partie** Recommencer la mêmecourse depuis le début.

**Voir retour sur l'action** Vous accèderez au menu suivant vous permettant de visionner les séquencesvidéo de votre course :

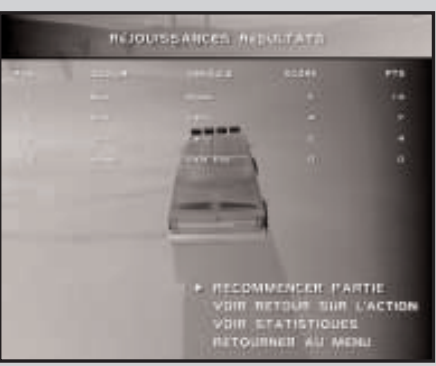

#### **Jouer / Pause**

Lance ou interrompt le visionnage de la séquence de votre course.

#### **Vitesse**

Utilisez les touches fléchées gauche et droite pour accélérer ou ralentir le visionnage.

#### **Recommencer**

Recommence le visionnage depuis le début de la séquence.

#### **Changer caméra**

 Utilisez les touches fléchées gauche ou droite pour voir votre course sousdifférents angles.

#### **Changer joueur**

 Vous êtes curieux de savoir comment les autres joueurs se sont débrouillés ? Utilisez les touches fléchées gauche et droite pour voir le retour sur l'action parles yeux des autres joueurs.

#### **Sauvegarder retour sur l'action**

Conservez vos moments de gloire en lieu sûr pour les revoir ultérieurement.

#### **Voir Statistiques**

 Cette fonction vous permet de voir quel a été le saut le plus long de la courseet qui l'a réalisé. Toutes ces informations figurent sur l'écran des statistiques.

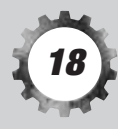

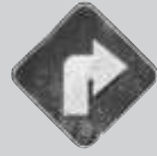

# PARTIES MULTIJOUEURS EN RESEAU

Pour installer une partie multijoueurs en réseau avec vos amis, il est tout d'abord nécessaire de définir qui va héberger le jeu. Tous les autres joueurs pourront ensuite se joindre à la partie. Pour de plus amples informations sur la connexion et l'utilisation du Codemasters Multiplayer Network, veuillezvous référer au guide se trouvant à l'intérieur de la couverture de ce manuel.

## **Héberger une partie en réseau**

 **Partie multijoueurs > Héberger une nouvelle partie > Configurer le réseau**Tout d'abord, vous devrez définir la configuration de votre réseau.

# **Type de réseau**

 Sélectionnez votre protocole réseau parmi les protocoles IPX ou TCP/IP (les options dépendent de la configuration / l'installation de votre ordinateur). Afin de trouver le type de réseau que vous utilisez, allez dans le menu Démarrer et cliquez sur Paramètres, puis sélectionnez Panneau de configuration. Double-cliquez sur Réseau et vérifiez sur la liste qui s'affiche : vos protocoles de réseau sont indiqués en bas. La plupart des ordinateurs connectés disposent des deux protocoles; cependant, si vous n'en avez qu'un seul, assurez-vous que laconfiguration réseau d'1NSANE™ utilise les paramètres qui conviennent.

# **Nom de session**

 Votre nom de session par défaut sera celui de l'identité réseau de votre ordinateur. Vous avez également la possibilité d'entrer le nom de session de votre choix. C'est le nom auquel les autres joueurs devront se connecter àtravers votre réseau.

# **Topologie**

 1NSANE™ doit connaître le type de réseau avec lequel vous allez jouer. Pour ce faire, sélectionnez HOMOLOGUE, si toutes les machines participantes sont connectées les unes aux autres en « anneau ». Sélectionnez SERVEUR CLIENT si toutes les machines participantes seconnectent à un serveur central.

Une fois que vous aurez paramétré votre configuration réseau, vousserez prêt à commencer.

# **Rejoindre une partie multijoueurs**

 Pour rejoindre une partie en mode multijoueurs, sélectionnez REJOINDRE PARTIE depuis le menu Multijoueurs. Sélectionnez le type de réseau souhaité (Remarque : ce dernier doit correspondre au type de réseau de votre hôte) et appuyez sur DÉMARRER. 1NSANE™ recherchera les parties disponibles sur votre réseau, sélectionnera sur la liste affichée la partie à laquelle vous souhaitez vous joindre (plusieurs parties peuvent être en cours si 1NSANE™ estlancé sur un réseau de taille importante) et appuyez sur <ENTRÉE>.

Sur l'écran suivant, vous devrez configurer votre véhicule et sélectionner PRÊT. Lorsque tous les joueurs auront indiqué qu'ils sont prêts, la partie pourra démarrer !

# **Démarrer une partie multijoueurs**

 Avant de se joindre à une partie, l'hôte devra définir le type de jeu qui sera choisi. Sélectionnez OPTIONS DE JEU pour configurer la partie en choisissant votre type de jeu, d'environnement, etc. Sélectionnez ensuite votre véhiculeavec les fonctions VÉHICULE et PEINTURE.

Au fur et à mesure que les joueurs se joindront à la partie, les véhicules qu'ils auront choisis s'afficheront sur la grille située à gauche de l'écran. Pour leur parler, sélectionnez DISCUSSION et entrez votre message, puis appuyez sur <ENTRÉE> pour l'envoyer. Si un joueur est importun ou commence à gêner l'hôte, celui-ci pourra l'exclure de la partie en utilisant la fonction EXCLURE JOUEUR.

Lorsque tous les participants se seront joints à la partie, qu'ils auront choisi leur véhicule et cliqué sur PRÊT, vous serez prêtjouer. Sélectionnez DÉMARRER.

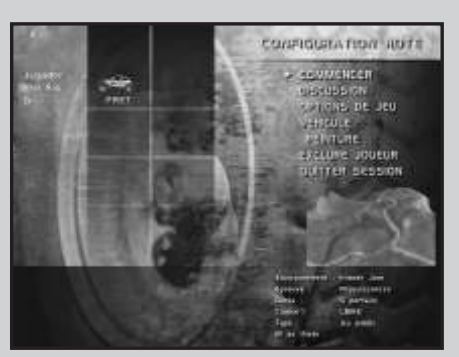

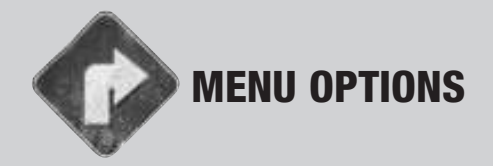

Le menu Options est accessible depuis l'écran du Menu principal. Là, il vous sera possible de configurerdivers éléments du jeu pour une performance optimale sur votre système. Il est à noter que les paramètres par défaut conviennent àla plupart des systèmes.

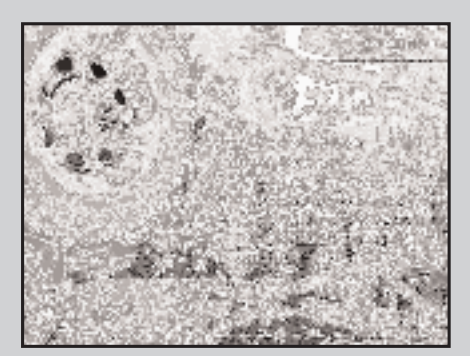

#### **Options vidéo**

 Elles modifient la résolution, les niveaux de gamma et de détail. Si votre jeu est un peusaccadé, vous pouvez augmenter la fréquence image en réduisant les niveaux de détail.

#### **Options audio**

Elles règlent le volume de chacun des éléments sonores d'1NSANE™.

#### **Options de jeu**

 Elles permettent d'activer ou de désactiver des éléments pendant le jeu, tels que le paysage ou les animaux. Cette option est uniquement disponible en modes Course unique et entraînement. Désactiver certains éléments permet d'offrir une plus hauteperformance et une meilleure fréquence image sur des systèmes plus lents.

## **Options d'affichage**

 Elles permettent d'activer ou de désactiver les éléments d'affichage pendant le jeu.Le fait de désactiver les éléments d'affichage n'augmentera pas la fréquence image,mais peut rendre votre partie plus intéressante.

#### **Commandes du véhicule**

 Elles permettent de sélectionner une configuration de véhicule particulière et d'utiliser lesCommandes avancées pour paramétrer sa conduite dans les moindres détails.

## **Commandes de jeu**

Reconfigure les touches de raccourcis clavier utilisées dans le jeu.

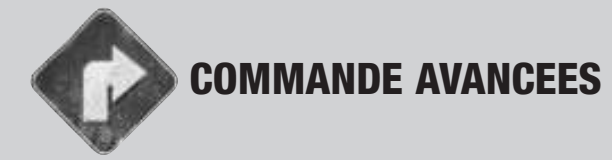

Les variables suivantes s'appliquentaux commandes numériques, tellesque les manettes de jeu ou le clavier :

## **Vitesse de braquage**

 Détermine à quelle vitesse il estpossible de braquer les rouesjusqu'à ce qu'elles se bloquent.

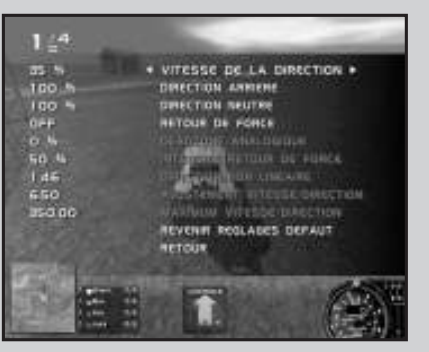

**Direction arrière**Règle la vitesse de réalignement des roues.

## **Direction neutre**

Modifie la vitesse à laquelle les roues reviendront dans l'alignement du véhicule.

**Les variables suivantes s'appliquent à des commandes analogiques,telles que le joystick ou le volant :** 

#### **Retour de force**

Active et désactive le retour de force.

#### **Angle mort analogique**

 Suivant la qualité et l'âge de votre périphérique analogique, il se peut que voussouhaitiez augmenter ou diminuer l'angle mort central.

#### **Intensité de retour de force**

Module l'intensité du retour de force.

#### **Direction non linéaire**

 Si elle est parfaitement linéaire (réglée sur 1.00), en tournant votre volant de direction à 50% de son blocage, les roues de votre véhicule tourneront à 50% de leur blocage. En revanche dans une configuration non linéaire (disons 1.46), vousremarquerez que le blocage des roues de 50% entraîne seulement un blocage de

la direction du véhicule de 25%. Cependant, un dérapage contrôlé maximum entraînera toujours le blocage total de la direction du véhicule. Ceci vous apportera plus de contrôle sur les virages délicats, mais vous permettra toutefoisde prendre des virages serrés et rapides.

**Les variables suivantes s'appliquent à tous les types de commandes,qu'elles soient numériques ou analogiques :** 

#### **Ajustement vitesse / direction**

 Augmenter ce réglage vous permettra de réduire votre angle de braquagemaximum à un taux proportionnel à l'augmentation de votre vitesse.

#### **Maximum vitesse / direction**

 Alors que votre voiture approche de la vitesse paramétrée ici, votre angle debraquage maximum diminuera pour atteindre zéro.

# **Si vous n'avez pas trouvé la solution à vos problèmes dans ce fichier, vérifiez que vous disposez des informations suivantesavant d'appeler le service d'assistance technique :**

- •Une description détaillée du problème
- Si cela se reproduit, sous quelles conditions?•
- La marque de votre PC (ex: Dell, Gateway, Compaq, IBM)•
- La marque de votre processeur et son type (ex: Intel Pentium 266, Cyrix 200)•
- Le modèle et la marque de la (ou des) Carte(s) Graphique(s) de votre système et le •numéro de la version des drivers (ex: Righteous 3DFX)
- La marque et le modèle de votre lecteur CD-ROM (ex: Panasonic 562 Vitesse x2)•
- •La version et la date de votre Carte Mère BIOS (ex: AMIBIOS 1992)
- • La marque et le modèle de votre carte son et le numéro de la version du driver (ex: Soundblaster 32)
- La version de DirectX installée sur votre système (ex: DirectX 6 / 7)•
- La version de Windows installée sur votre système (ex: Windows 95, Windows 98)•

**E-mail Service Technique**

serviceclientele@codemasters.com

#### **Adresse de Codemasters**

Codemasters, BP 84, 69 565 Saint-Genis-Laval Cedex

**Codemasters website**

www.codemasters.com

Le site au Royaume Uni comprend le support technique,des informations sur le produit, des patchs et bien plus encore.

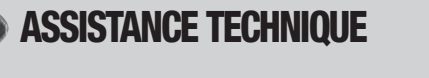

**Tél: 0044 1926 816066Fax: 0044 1926 817595**

Avant d'appeler notre service d'assistance technique, consultez le fichier d'aide de1NSANE™, que vous trouverez sur le CD-ROM de 1NSANE™.

## **Pour acceder au fichier d'aide**

- 1. Double-cliquez sur Poste de Travail
- 2. Cliquez sur votre lecteur de CD-ROM
- 3. Cliquez sur Explore
- 4. Double-cliquez sur README.

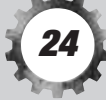

#### **LICENCE DU LOGICIEL & CONDITIONS D'UTILISATION**

**1. Définitions et interprétation.** 

 **Les définitions suivantes s'appliquent aux termes tels qu'ils apparaissentdans le contrat suivant.** 

 **Le "Compte" est la liste de données personnelles qui vous concernent etvous permettent d'accéder au CMN.**

 **Le "CMN" inclue, mais ne s'y limite pas, l'ensemble de la base de données centrale logicielle et client, ainsi que le logiciel serveur qui compose leCodemasters Multiplayer Network (Réseau Multijoueur Codemasters).**

 **Le "Code de conduite CMN" regroupe l'ensemble des règles régissant les parties au sein du CMN. Vous pouvez le consulter dans la section d'aide dela page d'accueil du serveur.**

 **"Codemasters" est la société Codemasters Software Company Limited. La "Section d'aide du CMN" inclut la section d'aide ainsi que toutes les soussections accessibles depuis la page d'accueil du CMN.** 

 **Le "Logiciel" désigne les programmes informatiques et la documentation électronique inclus dans le ou les dossier(s) ou dans le produit destiné àinstaller et exécuter le CMN.**

**"Nous" et "on" désigne Codemasters.**

 **"Vous" représente la personne avec qui nous passons ce contrat, ou touteautre personne agissant à votre connaissance ou sous votre autorité.** 

#### **2. Concession de licence.**

 **Codemasters vous accorde une licence non-exclusive pour installer le logiciel sur le système de sauvegarde de votre ordinateur. Vous devrez vous procurer un accès Internet et régler vos communications téléphoniques (s'il y a lieu). En aucun cas Codemasters ne peut être tenu de vous fournir un accèsInternet.**

#### **3. Propriété des droits d'auteur.**

 **(a) Le logiciel est la propriété de Codemasters et est protégé par la réglementation et les traités internationaux du Copyright. Codemasters détient tous les droits non expressément cédés. Tous les titres, droits de propriété et de propriété intellectuelle concernant le logiciel et son contenu, ainsi que toute copie de ceux-ci, incluant mais ne se limitant pas aux titres, codes, données, thèmes, objets, personnages, noms de personnages, histoires, textes, dialogues, phrases, sites, concepts, graphismes, animations, sons, compositions musicales, effets audio-visuels, méthodes d'opération, droits moraux et toute documentation relative sont la propriété deCodemasters et de ses concédants.** 

 **(b) Toute copie non autorisée, adaptation, location, re-vente, utilisation contre rémunération, diffusion, transmission par câble, représentation publique, ingénierie à rebours, décompilation, modification, distribution ou désassemblage dudit logiciel, de la documentation qui l'accompagne ou de tout ou partie du logiciel sous copyright ou marque commerciale est strictement interdit.** 

 **(c) Vous êtes autorisé à utiliser ce logiciel à titre personnel, mais en aucun cas à revendre ou transférer des copies de tout ou partie de celui-ci de quelque façon que ce soit, ni de louer, céder ou exploiter à d'autre titre que personnel ou commercial, incluant mais ne se limitant pas aux cybercafés, centre dejeux ou tout autre réseau ou site de connexion.** 

#### **4. Mots de passe et noms d'utilisateur.**

 **(a) Vous avez la responsabilité du caractère confidentiel de votre mot de passe et de tout préjudice résultant de la révélation ou de la permission de révéler tout mot de passe ou de l'utilisation de votre mot de passe par toute autre personne visant à accéder à votre Compte. Codemasters ne vousdemandera jamais votre mot de passe par téléphone ou courrier électronique et vous ne devez le révéler en aucun cas.** 

 **(b) Lors de l'inscription de votre logiciel, vous devez choisir un nom d'utilisateur pour vous identifier aux autres. Vous ne pourrez pas choisir un nom d'utilisateur déjà utilisé, ou qui pourrait enfreindre les lois du droit des marques commerciales, du copyright, ou tout autre droit du propriétaire, ni utiliser de mot à caractère sexuel, racial ou offensant envers la religion, incluant toute insulte délibérée ou commentaire menaçant ou que Codemasters jugera comme tel. Codemasters se réserve le droit de supprimerou d'exiger la suppression de tout nom d'utilisateur jugé comme tel.**

#### **5. Règlement du CMN**

 **(a) Le CMN a été créé pour être accessible mondialement et permettre au plus grand nombre de personnes de jouer via ce système. En vous connectant, vous acceptez de vous conformer aux règles générales de bonne conduite et vous vous engagez à respecter le règlement du Code de conduitedu CMN.** 

 **(b) Vous vous engagez à ne pas tenir de propos ou avoir de comportement répréhensibles par la loi durant votre utilisation du CMN. Vous vous engagez à utiliser le CMN à des fins légales uniquement. Vous vous engagez à ne pasporter atteinte au plaisir des autres et à ne pas accéder au CMN sans avoir approuvé son Code de conduite.**

 **(c) Codemasters se réserve le droit mais n'assume pas la responsabilité de réprimer toute conduite que Codemasters jugera préjudiciable envers les autres usagers à sa discrétion, en infraction au Code de conduite du CMN ou en violation des droits de Codemasters ou de tout tiers. Vous reconnaissez également que toute communication sur le CMN et sur Internet se déroule en général en temps réel et que Codemasters ne peut et ne souhaite pasenvoyer des messages à l'écran par avance.** 

 **(d) Le CMN fait appel à un système de vote permettant aux joueurs de trouver les adversaires qui leur conviennent le mieux. Vous acceptez de respecter les dispositions relatives au système de vote décrit dans le Code deconduite du CMN et dans la Section d'aide. Toutes les règles relatives aux** **compétitions, au mode échelle et aux tournois sont décrites dans la Section d'aide du CMN. Les accusations de tricheries sont développées dans le Codede conduite du CMN.** 

#### **6. Limite de garantie**

 **(a) Dans le cadre strict autorisé par la loi, Codemasters, ses affiliés, ses concessionnaires et ses concédants ne garantissent aucunement le succès de toute connexion ou transmission, ni le résultat ou l'utilisation de toute connexion à un réseau ou des services ayant pu ou non être fournis via le CMN. Vous êtes responsable de l'évaluation des besoins de votre propre ordinateur et de votre système de transmission, ainsi que des résultats quevous en attendez.** 

 **(b) Vous approuvez expressément que vous utiliserez le logiciel, le CMN et Internet à vos risques et périls. Le logiciel et le CMN sont fournis « en l'état » à moins que la loi empêche l'exclusion des garanties correspondantes.**Codemasters réfute toute garantie ou condition, explicite ou implicite,<br>incluant toute garantie ou condition de qualité marchande, d'adéquation à<br>un usage particulier, de satisfaction, d'absence de violation des droits d'u **tiers ainsi que toute garantie découlant d'un accord ou d'une transaction commerciale concernant le CMN. Codemasters ne saurait être tenu responsable de tout préjudice subi par l'utilisateur, incluant mais ne se limitant pas, aux pertes de données, à la non-distribution, aux erreurs, à l'indisponibilité du serveur, à la distribution incomplète ou à l'interruption de transmission dues à la négligence de Codemasters, de ses concessionnaires et de ses concédants ou à une erreur ou omission propre àl'utilisateur.**

#### **7. Limitation de responsabilité.**

 **(a) Vous reconnaissez qu'il n'incombe pas à Codemasters d'assumer et d'être tenu responsable de toute action de Codemasters, de ses affiliés, de ses concessionnaires et de ses concédants concernant la conduite, la communication ou le contenu du CMN. Codemasters ne saurait être tenu responsable des dommages directs, indirects, accessoires ou spéciaux, punitifs, exemplaires ou consécutifs (incluant mais ne se limitant pas à la perte de bénéfice, l'interruption d'activité, la perte d'informations ou toutautre préjudice financier) résultant de l'utilisation du CMN.** 

 **(b) La responsabilité de Codemasters et votre seul recours en cas d'installation ou d'utilisation défectueuse du logiciel et du CMN se limite au remplacement de tout logiciel développé pour installer et lancer le CMN par le biais d'un moyen choisi par Codemasters. Dans certains pays ou Etats, cette exclusion ou limitation de responsabilité pour certains préjudices n'est pas autorisée. Dans ces pays ou Etats, la responsabilité de Codemasters estlimitée selon les termes prévus par les lois en vigueur.** 

#### **8. Indemnisation.**

 **Vous acceptez de défendre, d'indemniser et de tenir Codemasters, ses affiliés, ses concessionnaires et ses concédants à couvert de toute responsabilité, réclamation et dépense incluant les honoraires d'avocat, résultant de la rupture de ce contrat et du Code de conduite du CMN par vous ou l'utilisation que vous avez faite du CMN en violation des droits d'untiers.**

#### **9. Résiliation**

 **Au même titre que Codemasters, vous pouvez résilier ce contrat à tout moment. Codemasters peut résilier le contrat à sa discrétion dans le cas où vous ne respecteriez pas les termes et conditions décrits ci-dessus. Votre seul droit en cas de désaccord avec les termes du contrat, la politique de Codemasters ou la façon dont Codemasters gère le CMN est de résilier le contrat par simple notification écrite ou courrier électronique. La résiliation sera prise en compte dès réception par Codemasters. En cas de résiliation du contrat, toute licence et droit dont vous disposiez seront résiliés et vous serez tenu d'effacer toute copie du logiciel en votre possession. Aucune compensation ne pourra être réclamée pour l'achat de tout produit Codemasters au moment de la résiliation de ce contrat en dépit de touteperte de fonctionnalité dudit logiciel suivant la résiliation du contrat.**

#### **10. Complémentarité du contrat**

 **Ce contrat, joint au Code de conduite du CMN et à toute révision dudit code constituent la totalité de l'accord passé entre Codemasters et vous et se substitue à tout accord préalable concernant ce sujet. Codemasters peut modifier le Code de conduite du CMN à tout moment. Ces changements vous seront notifiés lors de la connexion au CMN. Vous acceptez de prendre connaissance du Code de conduite du CMN régulièrement pour vous tenir informé de ces modifications. Si l'un des termes révisés vous paraît inacceptable, vous pourrez résilier le contrat comme développé ci-dessus. La poursuite de l'utilisation du CMN après une modification du Code deconduite constitue une acceptation de la modification.** 

#### **11. Juridiction**

 **Le présent contrat est régi par les lois en vigueur en Angleterre. Chacune des parties reconnaît irrévocablement la compétence des tribunaux anglais et gallois et consent à instituer tout litige qui pourrait découler des présentesauprès des tribunaux situés en Angleterre. VOUS DECLAREZ AVOIR LU ET APPROUVE CE CONTRAT ET ACCEPTEZ D'ETRE**

**LIE PAR SES TERMES ET SES CONDITIONSThe Codemasters Software Company Limited, PO Box 6,**

 **Leamington Spa Warwickshire CV47 2ZT United Kingdom. Tel +44 1926 814 132, Fax +44 1926 817 595.**

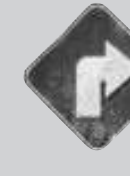

# Codemasters Multiplayer Network™

#### **Ce dont vous aurez besoin:**

- Le Codemasters Multiplayer Network installé sur votre ordinateur.
- Le logiciel du jeu Codemasters installé sur votre machine.
- Une connexion à Internet via un modem, ISDN ou autre.
- Un fournisseur d'accès.
- **1.** Après installation (le Codemasters Multiplayer Network sera installé avec votre logiciel de jeu), démarrez votre jeu et double-cliquez sur l'icône du jeu se situant sur le bureau.
- 2. Sélectionnez l'option online sur l'écran de démarrage du jeu.
- 3. Le Codemasters Multiplayer Network va essayer d'activer votre connexion à Internet par défaut et vous connectera au serveur du Codemasters Multiplayer Network. Si votre ordinateur n'a pas de connexion par défaut, vous devrez activer vous-même votre connexion à internet, commevous le feriez pour naviguer sur le Web, avant d'accéder au Codemasters Multiplayer Network.
- 4. Lors de votre première connexion au serveur Codemasters Multiplayer Network, un assistant vous amènera à créer votre nom d'utilisateur et votre mot de passe. Vous n'aurez pas à renouveler cette opération lors de votre prochaine connexion, entrez simplement votre nom etson mot de passe et cliquez sur « Connexion ».
- 5. Ensuite, vous entrez dans la salle de jeu. Vous pourrez créer votre propre jeu ou rejoindre unepartie déjà en cours.
- 6. Dans certains jeux Codemasters, vous aurez accès à la salle des contacts. Allez-y pour tester votre ardeur face aux autres joueurs. Défiez un joueur qui aura le même niveau d'audace quevous, puis remportez le face à face pour gravir les échelons. Améliorez ainsi vos performances.
- 7. Lors de la sélection d'une partie déjà en cours, le Codemasters Multiplayer Network fera appel à votre logiciel de jeu et vous intégrera à la partie. Suivez les instructions multijoueurs donnéesdans votre manuel pour les options spécifiques au jeu multijoueurs.

#### **Si vous rencontrez des problèmes lors de l'installation ou de l'utilisation**

#### **du Codemasters Multiplayer Network,**

**veuillez contacter notre service clientèle à l'adresse suivante:** 

**custservice@codemasters.com.**

# MOT DE PASSE

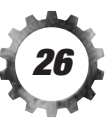

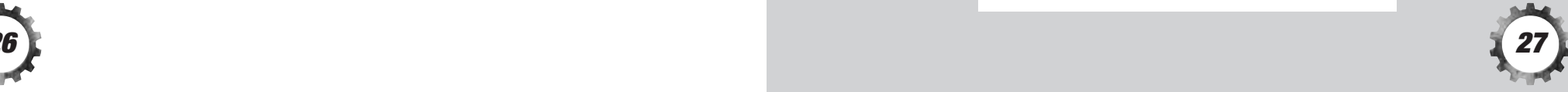